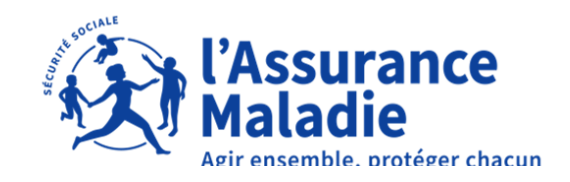

# **Le dépôt de PJ en pratique A revoir**

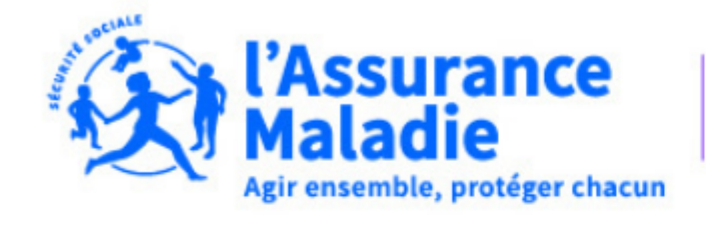

**Dordogne** 

**http** 

# **CPAM 24 - PS - DEPOT PJ TELETRANS B2**

Démarche réservée aux Médecins et Chirurgiens dentistes pour le dépôt de pièces justificatifs des lots télétrans

## Commencer la démarche

### Se créer un compte avec FranceConnect

FranceConnect est la solution proposée par l'État pour sécuriser et simplifier la connexion aux services en ligne.

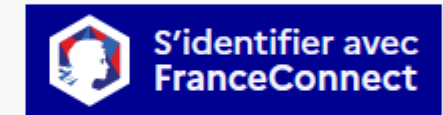

Qu'est-ce que FranceConnect ? [2]

OU

Créer un compte demarches-simplifiees.fr

J'ai déjà un compte

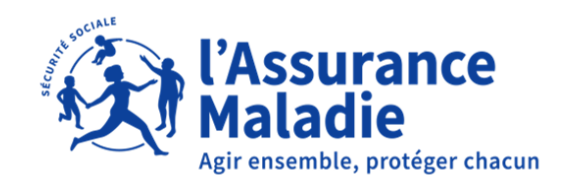

### Etape 1 : Créer un compte et se connecter

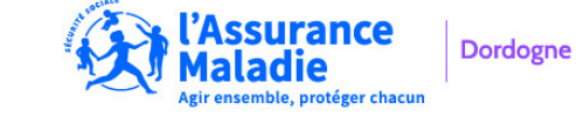

CPAM 24 - PS - DEPOT PJ **TELETRANS B2** 

Démarche réservée aux Médecins et Chirurgiens dentistes pour le dépôt de pièces justificatifs des lots télétrans

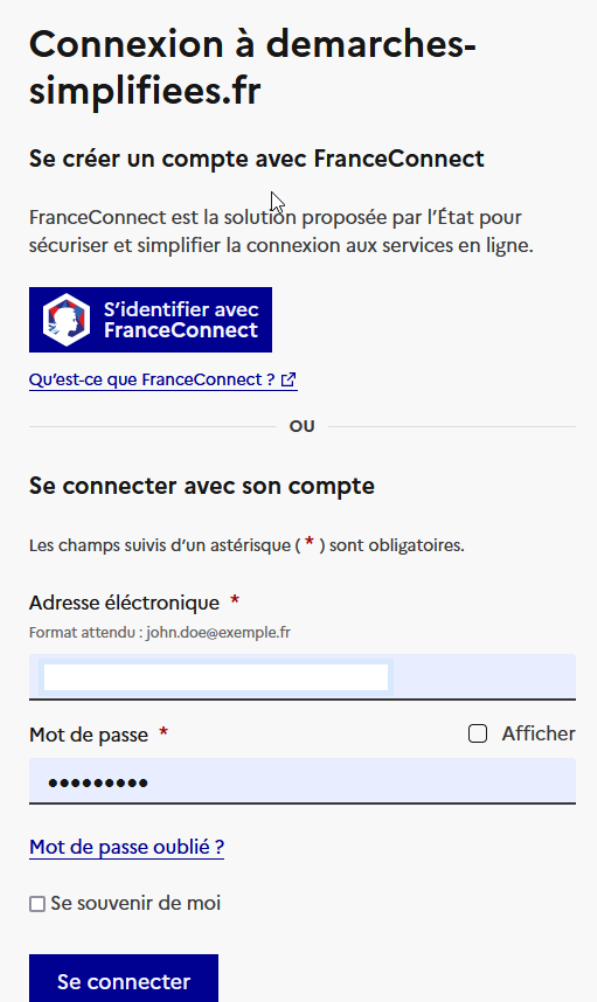

**Choisir un identifiant et un mot de passe ou Se connecter avec FranceConnect**

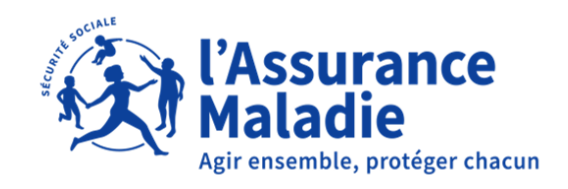

**Identifier la personne qui réalise la démarche (professionnel de santé, secrétaire…)**

**Les zones Prénom et Nom conservent l'historique de saisie**

## Etape 2 : Une fois connecté, commencer la démarche

### Données d'identité

Merci de remplir vos informations personnelles pour accéder à la démarche.

Tous les champs sont obligatoires.

### **Civilité**

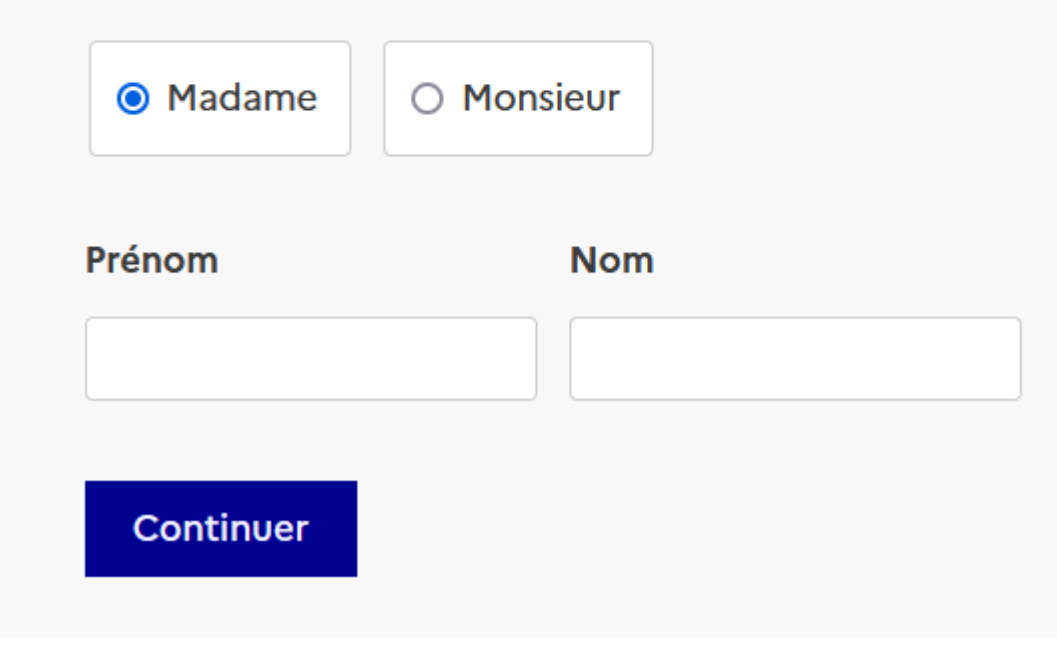

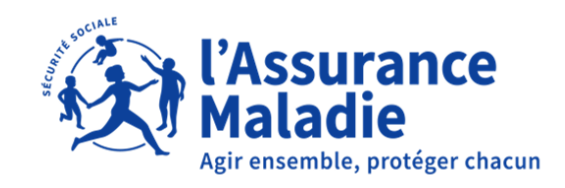

## Etape 3 : Renseigner les différents champs avec une \*

### **1. ORGANISME DESTINATAIRE DU LOT**

**Indiquer l'organisme qui doit recevoir les pièces justificatives pour une bonne orientation des lots**

**Indiquez le numéro ADELI ou FINESS du praticien sur 9 caractères (ex 241123456) et son nom** 

**Indiquer le numéro du lot qui est transmis**

#### Renseigner l'organisme destinataire du lot \*

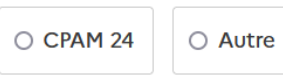

#### **2. INFORMATIONS TELETRANSMISSIONS**

N° PS sur 9 caractères \*

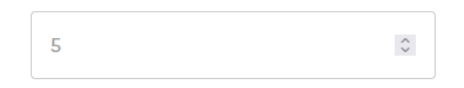

Nom praticien \*

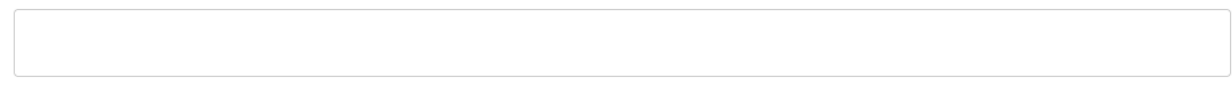

N° de lot \*

 $\stackrel{\scriptstyle\wedge}{\scriptstyle\vee}$  $\overline{5}$ 

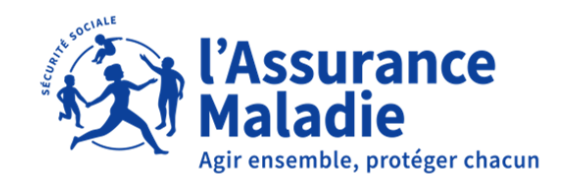

## Etape 3, suite et fin : déposer les pièces justificatives

### **3. DEPOT DES PIECES JUSTIFICATIVES**

Je dépose les pièces justificatives du lot indiqué en étape 2 Important, je réalise une démarche par lot déposé

> Je conserve les pièces justificatives originales

#### **Pièces justificatives**

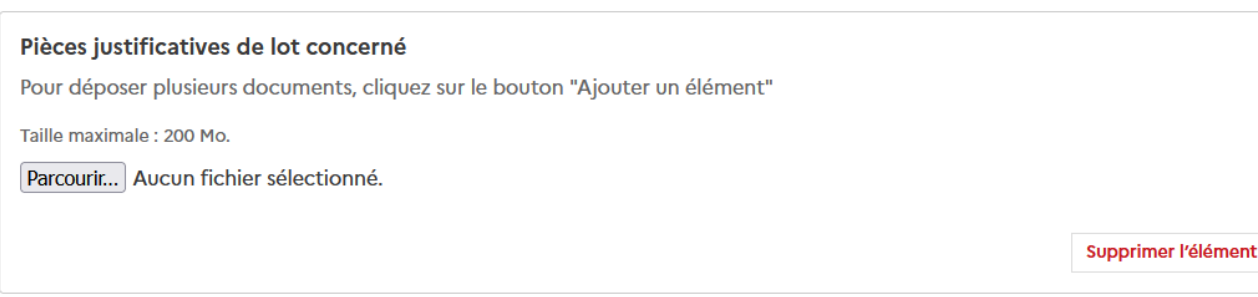

#### ⊕ Ajouter un élément pour « Pièces justificatives »

### **4. ENGAGEMENT**

□ Je conserve les originaux que je m'engage à fournir aux services de l'Assurance Maladie sur demande \*

□ En cochant cette case le Professionnel de santé certifie l'exactitude des données renseignées et déposées \*

Votre brouillon est automatiquement enregistré. En savoir plus [7]

Déposer le dossier

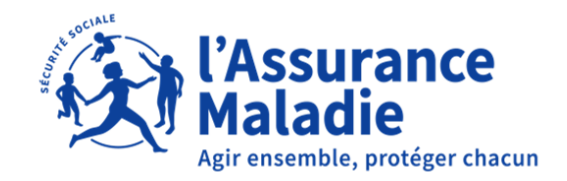

### Etape 4 : Fin de la démarche

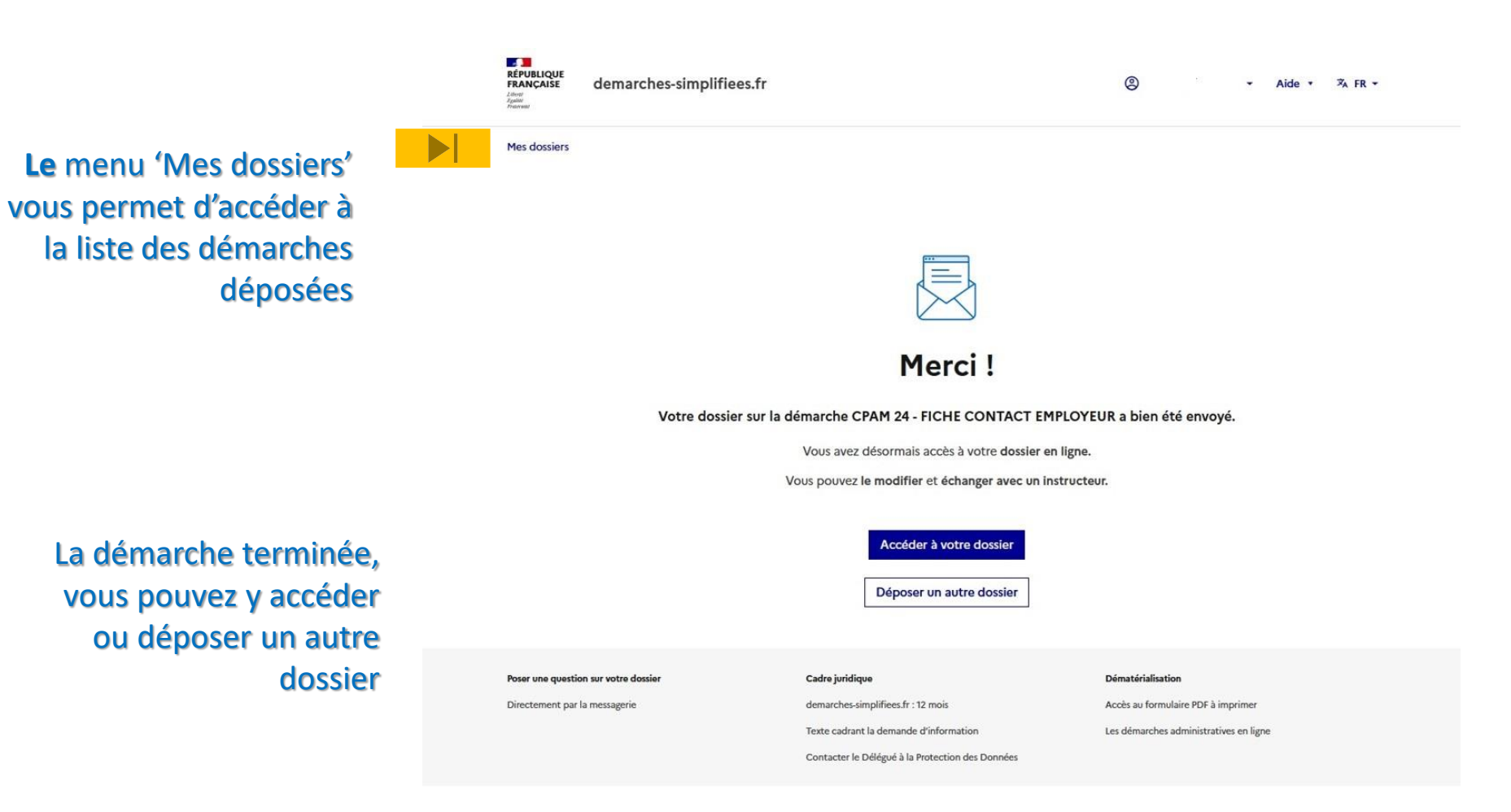

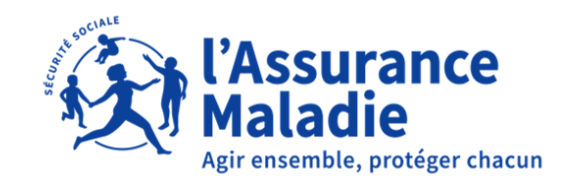

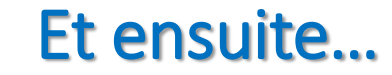

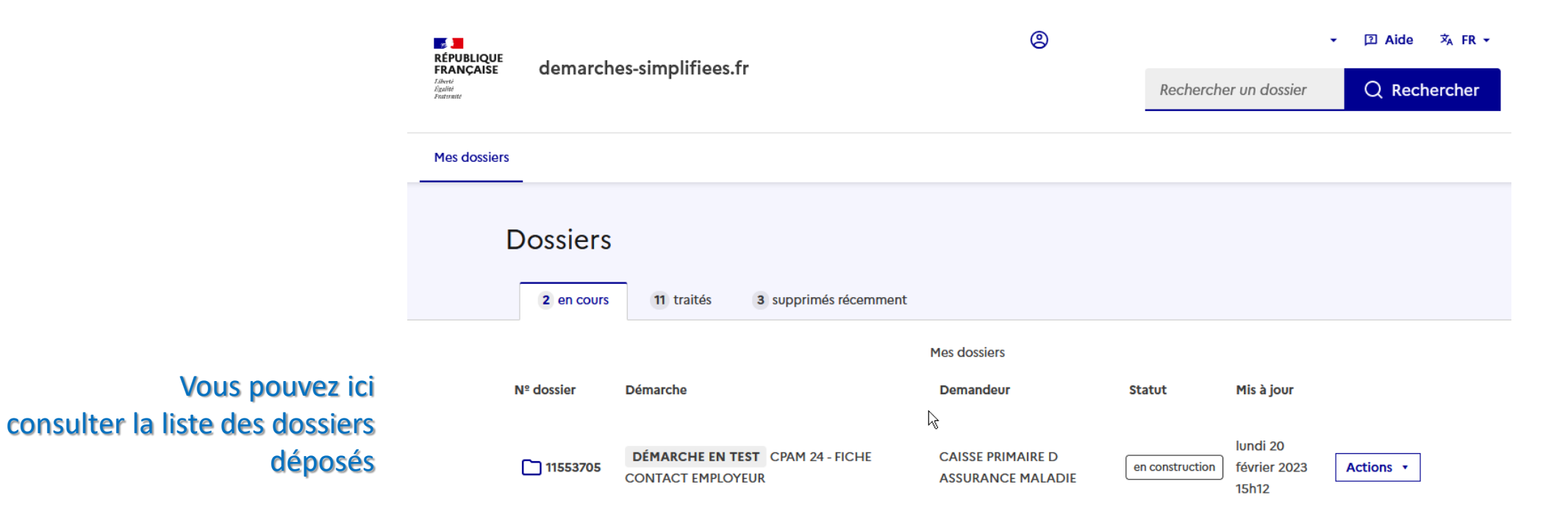